# C64 Cartridge Without EPROMs

John Bush and Noel Nyman Seattle, Washington

you won't need any expensive programming devices to make your own cartridges for a C64 or C128 with this special technique

Cartridges are convenient and easy to use. Programs on cartridge Load instantly. You can make a cartridge using EPROMs (Erasable Programmable Read-Only Memories) for about \$25, if you shop carefully.

But, the EPROMs must be programmed or "burned" using an EPROM burner, which costs about \$125. If you make any mis takes, or want to change the programs, you'll need an EPROM eraser, another \$40.

The inexpensive EPROM cartridge requires close to \$200 in start up costs.

An alternative is to use RAM (Random Access Memory) in place of EPROMs. RAM can be programmed by the computer itself, and the information can be changed at any time. No additional special equipment is required.

The problem with RAM is that it loses everything in memory when the power is turned off, not exactly what we have in mind for cartridge. But, by using special CMOS (Complementary Metal Oxide Semiconductor) RAMs that have low stand-by current requirements, we can use a small battery to hold the information in the RAM. The memory is retained even with the computer turned off or when the cartridge is removed. The 4464-15s, made by NEC Corp, used in this project have a typical stand-by current drain of 0.1 micro-amperes. A battery the size of a quarter can power them for several years.

# Building The RAM Cartridge

We used a Vector 3795-1 "perf" board for our prototype. It has 44 circuit traces (22 on each side) at the proper spacing to line up with the C64 expansion socket. If you have the equipment to etch your own circuit boards, that may be a less expensive alternative. You may be able to adapt an old cartridge board, or purchase one intended for use in a C64. Be sure that address lines A13 through A15 (pins F, H, and J) are available on the board you use. They aren't needed by EPROM cartridges and may not appear on circuit boards designed for that purpose.

Although we used wire-wrap to build the circuit, any wiring method will work. Sockets are recommended for the integrated circuits, but are not mandatory. Be sure to observe proper precau tions when working with the CMOS RAM's. They can be perma nently damaged by improper handling.

Figure #1 shows the schematic for an 8K RAM cartridge. Figure #2 has the additional circuitry required to add another 8K. Switch SI controls the power to the CMOS RAMs. With the switch closed, power comes from the C64. With either SI open or the computer turned off, the battery takes over and retains the data in memory. 52 controls the READ/WRITE signals to the RAMs. With this switch closed, the computer can change the data. Opening S2 makes the RAMs look like ROM to the C64.

53 and S4 allow the RAM cartridge to emulate the three types of cartridge used with the C64, which we'll look at shortly. S5 is used only with the 16K version. It allows us to "move" the upper 8K of RAM to an area where it can be programmed. The diodes electri cally remove the battery from the circuit when the computer is supplying power and prevents the battery from trying to run the entire C64. The various resistors establish default values for the signal lines and switch the RAMs to their low current stand-by state when SI is opened.

The 74LS42 is a decoder that monitors the three highest address lines (A13  $-$  A15), and produces a discrete output for each combination of these addresses. There are eight outputs, so we can select eight 8K banks of memory with this chip. Capacitors Cl and C2 are used to remove any noise from the power line. Cl should be placed close to the edge of the board that plugs into the computer. C2 should be mounted as close as possible to the 74LS42.

You may find other 8 x 8K RAMs with similar stand-by current characteristics. If they have 150ns (nano-second) access time or less, they should work for this application. Be sure to get data sheets for them. The pin-outs may be different from those shown on these schematics. See the end of this article for source for the NEC 4464-15s we used, or check your yellow pages under "Elec tronic Equipment" for a local NEC distributor.

## Parts List

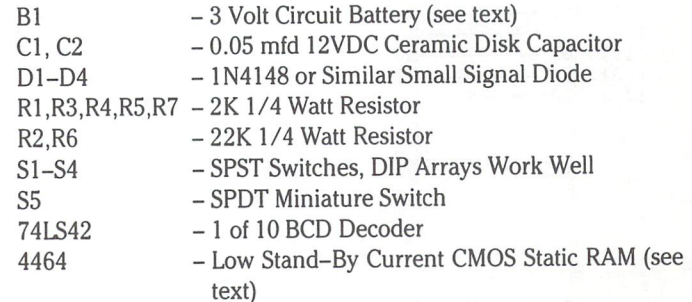

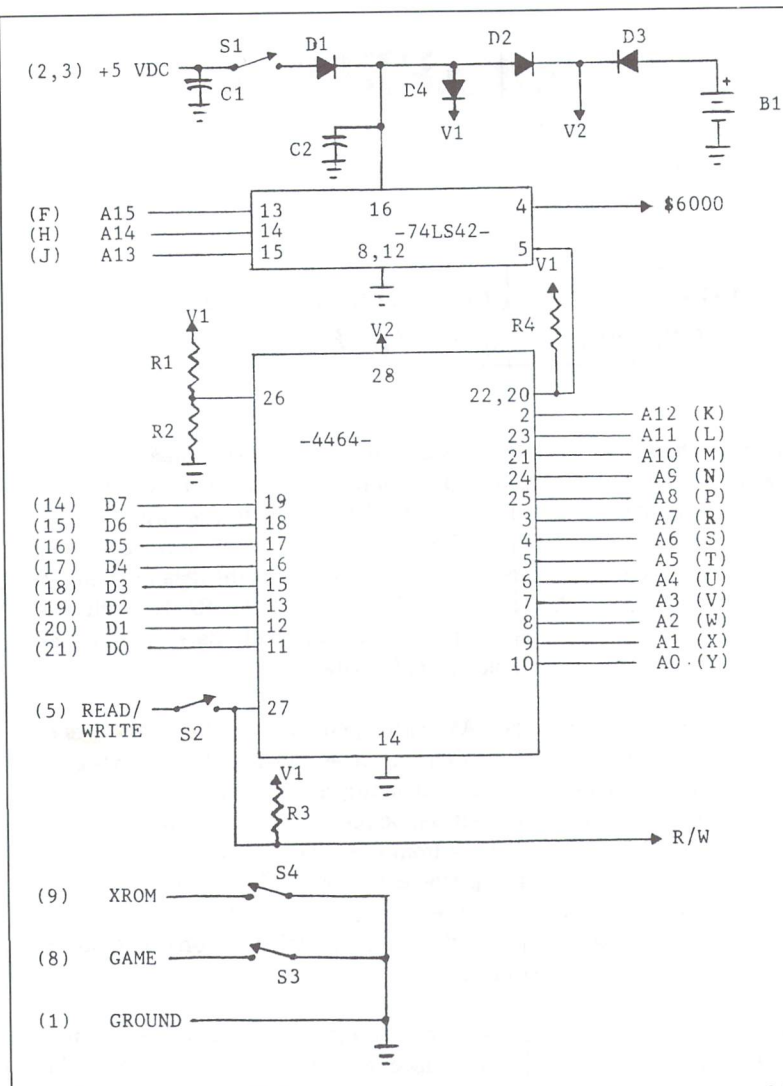

Figure 1: All references in parentheses are pin numbers for the C64 expansion port, see pg.396 of the C64 Programmers Reference Guide.

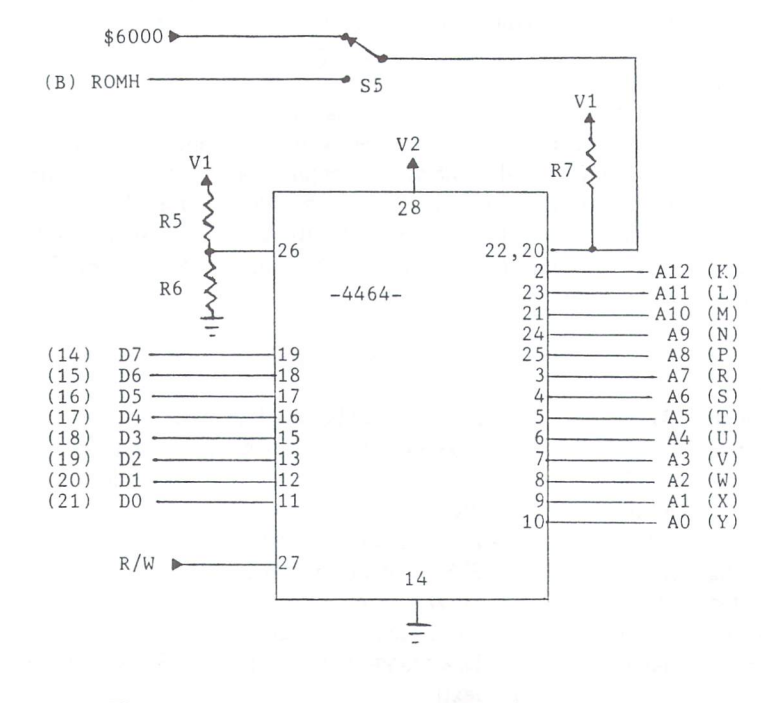

Figure 2: Additional parts required for a 16K cartridge.

#### How Cartridges Work

The C64 uses a PLA (Programmed Logic Array) to control the access of RAM, ROMs, and cartridges to the address and data buses. For an excellent discussion of how the PLA works, see "Commodore 64 Memory Configura tions" by William Levak (Transactor 6-05). Cartridges can have three configurations. The PLA identifies the cartridge by two control lines. These are called "GAME" (pin 8) and "XROM" (pin 9). The RAM cartridge uses switches S3 and S4 to activate the control lines.

An 8K cartridge always appears at address range \$8000 \$9FFF. It has an internal jumper that pulls the XROM line low. Closing S4 simulates that configuration. A 16K cartridge also has  $8K$  at  $$8000 - $9$  FFF. The upper  $8K$  can reside in one of two other areas. If only the GAME line is low (S3 closed, S4 open), the upper 8K appears at \$EO0O - \$FFFF. If both GAME and XROM are low (S3 and S4 closed), all  $16K$  is contiguous from  $$8000 - $BFFF$ .

An 8K cartridge normally contains either a self contained program, or one that uses the BASIC and Kernal ROM routines built into the C64. A 16K cartridge in the \$8000 - \$BFFF range replaces the BASIC ROM. The upper 8K may contain a modified BASIC, and the lower 8K may have BASIC extensions. The third configuration was intended for games only. Levak's article shows that in this mode, the VIC chip will look for the character set at the upper portion of the  $$E000 - $FFFF$  memory. This makes for easier low resolution graphics for games, but is unsuitable as a Kernal replacement. The programs in these cartridges must stand entirely on their own.

All memory chips, RAM or ROM, are switched onto the address and data buses with "chip select" lines. In the C64, the PLA controls these lines, and so decides whether RAM, or one of the system ROMs, or the car tridge is selected. If the PLA senses that a cartridge is in place (through the GAME and XROM lines), and a "READ" command is issued by the microprocessor, the cartridge memory will be selected. The PLA controls this selection through the "ROML" (pin 11) and "ROMH" (pin B) lines. If a "WRITE" command is issued, the PLA switches off the cartridge memory and selects RAM at those addresses instead.

Commodore never intended that cartridges would con tain RAM. So the PLA will not write data into our RAM cartridge. To accomplish that, we by-pass the PLA and do our own decoding. Some is done automatically by the 74LS42 chip, and some we control manually with switch S5.

# Programming The RAM Cartridge

When the C64 is turned on, reset with an external reset switch, or the "RESTORE" key is pressed, routines in the Kernal ROM look for a cartridge. All cartridges will have 8K starting at location \$8000. The Kernal looks for the code "CBM80" starting at address \$8004. The high bit of

each letter must be set. If the code is there, the normal initialization routines are bypassed, and control is passed to the program in the cartridge. On power-up or hardware reset, the address stored in low-high order at \$8000/\$8001 is used for an indirect jump. If "RESTORE" has been pressed, the address stored at \$8002/\$8003 is used instead.

To create an auto-starting program in cartridge, you'll need to install the code phrase and the proper addresses. You may also need to call some of the bypassed initializing routines. You can store machine code in the RAM cartridge without the auto-start phrase and SYS to the code from BASIC or direct mode instead of auto-starting.

If you want to use the RAM cartridge to store a favourite BASIC program, use the program in Listing \*1. RUNning the program creates a file called "RAMCART" on disk device #8. You can change those defaults in line 100. The source code of the file is shown in PAL format in Listing \*2.

To use the program, install the RAM cartridge, and close SI and S2. Be sure S3 and S4 are both open. Then turn on the computer. The cartridge RAM is now "in parallel" with system RAM. The two are examined together by the C64, and the same data is stored in each at the corresponding addresses. This step is important. If the two RAMs contained different data, they would fight each other on the data bus.

LOAD the "RAMCART" program with ",8,1". This places the code at the start of RAM cartridge memory. Now LOAD the BASIC program you want to store. Do not RUN it. Type

### SYS 32882

The machine code stored by "RAMCART" will copy the BASIC program into the cartridge RAM. If the program is too big, over 31 disk blocks, you'll get an error message instead. When the "READY" prompt appears, open S2. This disconnects the cartridge from the READ/WRITE line, and the data cannot be changed by the computer.

Turn off the C64. The battery will retain the program in the cartridge RAM. Close S4 to tell the PLA that this is an 8K cartridge, and turn the computer back on. The auto-start code in the RAM cartridge will cause the system to initialize BASIC normally. Then it copies your program back to the BASIC memory area. The "RUN" command is placed in the keyboard buffer and the com puter executes it, starting your program.

The RUN-STOP/RESTORE combination will bring you out of your BASIC program and display the "READY" message. To re-RUN the program in the cartridge, use a hardware reset switch or type

## SYS 64738

A different technique is required to program the upper 8K of RAM in a 16K cartridge. We need to use the ROMH line from the PLA to select the cartridge memory, since the PLA will switch system ROM in otherwise. But the PLA will not let us write data to the memory selected by ROMH. S5 switches the upper 8K RAM select line between the ROMH output from the PLA and the \$6000 \$7FFF output from the 74LS42. With S5 in the \$6000 position, you can change the upper 8K of data by writing to the RAM at this lower location. Moving S5 back to the ROMH side causes the PLA to switch in the RAM at either \$A000 or \$E000, depending on the settings of S3 and S4.

For example, to change BASIC, place a 16K ram cartridge in the computer. Close SI and S2, open S3 and S4, and move S5 to the \$6000 position. Turn on the computer. LOAD a machine language monitor that resides below \$6000 or above \$C000, and use it to copy the BASIC ROM to the RAM at \$6000. Use the memory examine mode to look at the nine bytes starting at \$6378. This is the text "READY." followed by a "RETURN" (\$0D), a line feed  $$0A$ ), and a terminating zero byte  $$00$ ). Use the monitor to change the text.

Now open S2 to lock the changes in RAM, and turn off the computer. Move S5 to the ROMH position. Close S3 and S4. This tells the PLA to place the 8K of RAM with the modified BASIC in the address area normally used by the BASIC ROM. Turn on the computer and you'll see your modified "READY" prompt. You'll also see only 30,719 BASIC bytes free, because the lower 8K of ram cartridge is also switched in by the PLA. You can use the lower 8K to hold BASIC programs, or extensions in addition to any modifica tions you make to the BASIC operating system.

The switch settings for programming and using the cartridge are summarized in Figure 3.

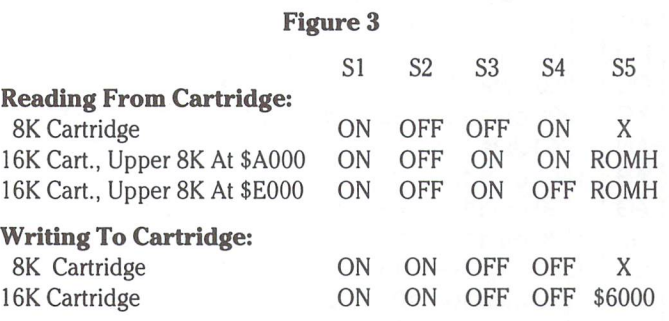

The ram cartridge is fully compatible with expansion cards which allow several cartridges to be plugged in at the same time. Be sure to turn S1 off when you select a different cartridge so the RAM at \$8000 will be removed from the buses. You can use the ram cartridge on a C128 also. The GAME and XROM lines aren't used in C128 mode. The MMU (Memory Management Unit) looks for different code instead. You'll have to write a C128 auto-boot routine, but use the procedure above from C64 mode to install it.

We think you'll find the ram cartridge an inexpensive alternative to purchasing an EPROM burner and eraser to make your own cartridges. Even if you already have EPROM programming equip ment, the ease and speed of making changes to your cartridge software may be an asset.

Although Geoduck Developmental is not in the retail component sales business, we will make 4464-15 RAMs and battery/socket kits available at cost for Transactor readers. Please send \$15 (Canadian) for each RAM and \$5 for each battery and socket. For orders outside Canada or the USA, add \$5 for postage. Send orders or any questions or comments on the ram cartridge to:

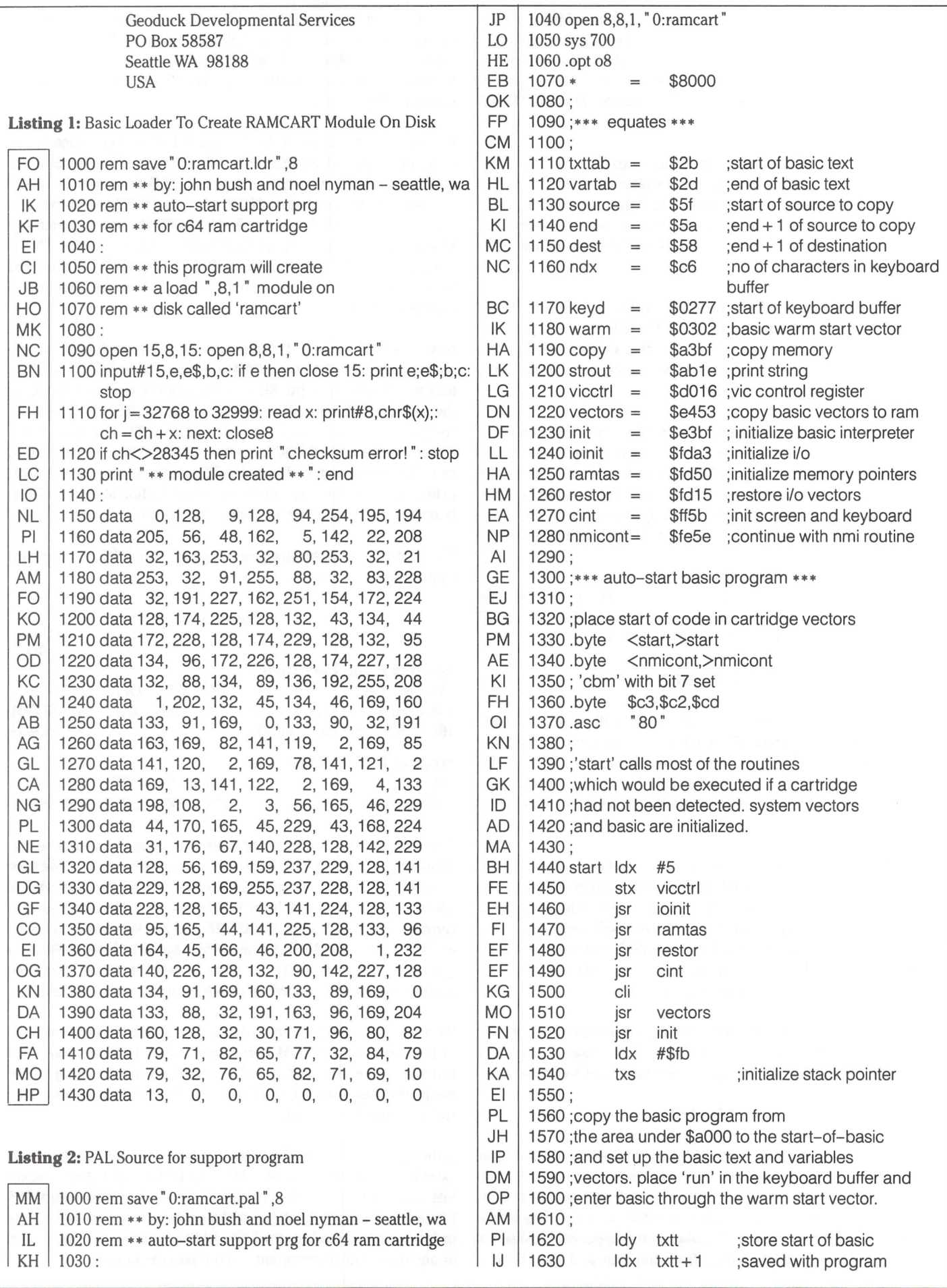

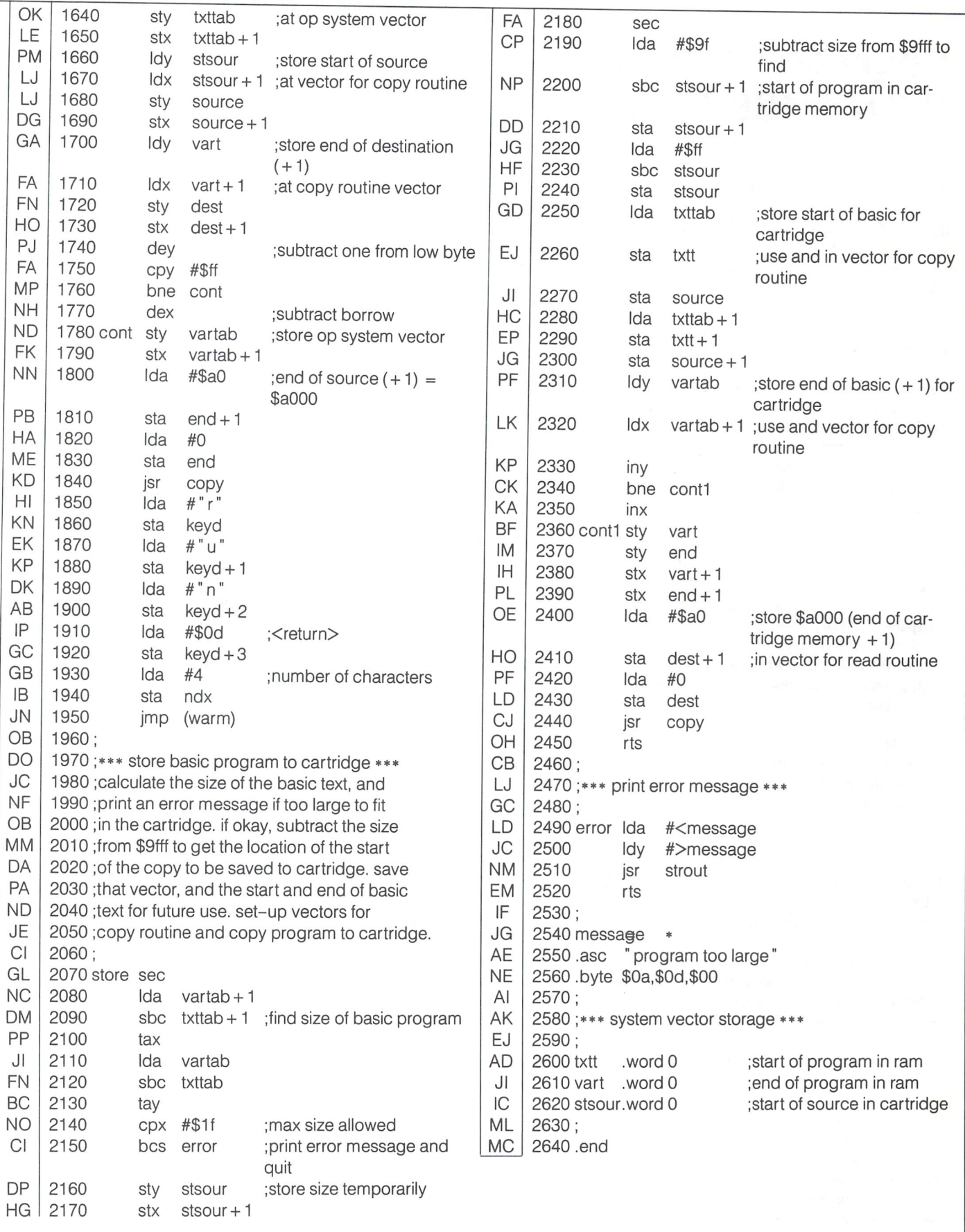